#### <span id="page-0-0"></span>Maven

Steven J Zeil

March 17, 2013

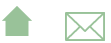

## Outline

#### 1 [Why Maven?](#page-2-0)

2 [Maven as a Build Manager](#page-8-0)

#### 3 [Maven as a Configuration Manager](#page-16-0)

- **•** [Dependencies](#page-17-0)
- **•** [Extending Maven](#page-30-0)

#### 4 [Maven Report Generation](#page-36-0)

#### 5 [Further Modifying Maven Projects](#page-40-0)

- [Maven and Ant](#page-43-0)
- [Maven and Eclipse](#page-44-0)

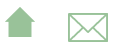

## <span id="page-2-0"></span>Outline I

#### 1 Why Maven?

- 2 [Maven as a Build Manager](#page-8-0)
- **[Maven as a Configuration Manager](#page-16-0) •** [Dependencies](#page-17-0)
	- **[Extending Maven](#page-30-0)**
- **[Maven Report Generation](#page-36-0)**
- 5 [Further Modifying Maven Projects](#page-40-0)
	- [Maven and Ant](#page-43-0)
	- [Maven and Eclipse](#page-44-0)

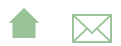

#### Why Maven?

#### Maven

Another Apache project, *Maven* came well after **Ant** had come to dominate the Java open source landscape.

- Initially seen as a comperitor or replacement for Ant
- **•** Maven addresses both
	- build management (as does Ant)
	- and configuration management (which Ant does not)
		- Later, we'll talk about Ivy, which adds configuration mgmt to Ant

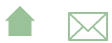

#### Motivations for Maven

Grew out of an observation that many supposedly cooperative, related Apache projects had inconsistent and incompatible ant build structures.

Stated [goals](https://maven.apache.org/what-is-maven.html) are

- Making the build process easy
- Providing a uniform build system
- Providing quality project information
- Providing guidelines for best practices development
- Allowing transparent migration to new features

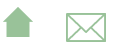

## Uniform Build System

- Maven supports *archetype* projects that standardize
	- **o** directory structure
		- Source code kept in separate directory tree from both intermediate and final build products
		- Tests occupy separate subtrees of the source and product trees
	- "Life Cycle"
		- Really, a presumptuous name on their part for a build process
		- $\bullet$  A sequence of goals
- Archetypes can be obtained form the Maven project or tailored for an organization.

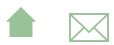

#### [Maven](#page-0-0) Why Maven?

## Providing quality project information

- Provides easy access to report tools
- Aids in building & maintaining project web sites [\(e.g.\)](http://www.cs.odu.edu/~zeil/cs795SD/mvnWebsite/)

**A**⊠

Why Maven?

# Providing guidelines for best practices development

- Directory structures (already discussed)
- Unit testing
- Encourage familiarity with approved archetypes

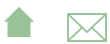

## <span id="page-8-0"></span>Outline I

#### 1 [Why Maven?](#page-2-0)

#### 2 Maven as a Build Manager

- **[Maven as a Configuration Manager](#page-16-0) •** [Dependencies](#page-17-0)
	- **[Extending Maven](#page-30-0)**
- **[Maven Report Generation](#page-36-0)**
- **[Further Modifying Maven Projects](#page-40-0)** 
	- [Maven and Ant](#page-43-0)
	- [Maven and Eclipse](#page-44-0)

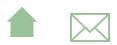

### Maven as a Build Manager

Perhaps the best way to illustrate this is to follow the steps in [Maven in 5 Minutes](https://maven.apache.org/guides/getting-started/maven-in-five-minutes.html)

**•** Start with the command

```
mvn archetype: generate -DgroupId=edu.odu.cs \
  -D artifactId=codeAnnotation \
  -D a r c h e t y p e A r t i f a c t l d = m a v e n - a r c h e t y p e - q u i c k s t a r t \
  −D i n t e r a c t i v eM o d e= f a l s e
```
- Lots of libraries (mainly comprising the latest version of Maven system itself) will be downloaded into your ~/.m2 directory.
- A directory, codeAnnotation, will be created.
- cd into the new directory and explore
	- src directory structure
	- pom.xml is the *build file* for this project

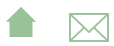

## Building with the Sample Source

#### Run

mvn package

- Sample source code is compiled
- Sample unit test is run and executed.
- A jar file is created with the sample source code
- Explore the target directory to see what has been placed there

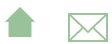

#### OK, that was fun...

Let's try this with some real source code.

- Delete the target directory (or run myn clean)
- Replace the contents of src/main/java and src/test/java by the corresponding contents from [my code Annotation](http://www.cs.odu.edu/~zeil/cs795SD/codeAnnotation.zip) [project.](http://www.cs.odu.edu/~zeil/cs795SD/codeAnnotation.zip)
	- Also, copy src/main/jflex while we're at it, though we won't use this right away.
- Try mvn package again.

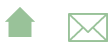

#### What Went Wrong?

- A glance at the code with the error messages won't show anything obvious.
	- But I happen to know that Maven defaults to running the Java compiler in Java 5 compatibility mode
	- This code uses Java 6 features
- Edit the pom.xml file and, just above the <dependencies> section, add

```
<properties >< p r o j e c t . b u i l d . so u r c e E n co d i ng >UTF−8</ p r o j e c t . b u i l d . so u r c e E n co d i ng >
     \leqmaven. compiler. source>1.6\leq/maven. compiler. source
     \leqmaven. compiler. target >1.6\lt/maven. compiler. target
  \langle/properties\rangle
```
**A**⊠

• Then try mvn package again

#### That was a little better

- The main source code compiled successfully.
- The error was in the compilation of the unit tests
	- The first error message says [ERROR] /home/zeil/cs795SD/Build/lib/codeAnnotation/src/test/java package org.junit does not exist
- Looks to be a problem with the JUnit library

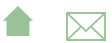

#### That was a little better

- The main source code compiled successfully.
- The error was in the compilation of the unit tests
	- The first error message says [ERROR] /home/zeil/cs795SD/Build/lib/codeAnnotation/src/test/java package org.junit does not exist
- Looks to be a problem with the JUnit library
- $\bullet$  In the original project, I was keeping a copy of junit4.jar in the project directory.
	- A clumsy solution

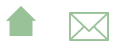

#### That was a little better

- The main source code compiled successfully.
- The error was in the compilation of the unit tests
	- The first error message says [ERROR] /home/zeil/cs795SD/Build/lib/codeAnnotation/src/test/java package org.junit does not exist

**A**⊠

- Looks to be a problem with the JUnit library
- $\bullet$  In the original project, I was keeping a copy of junit4.jar in the project directory.
	- A clumsy solution
	- Which brings us to ...

## <span id="page-16-0"></span>Outline I

#### 1 [Why Maven?](#page-2-0)

2 [Maven as a Build Manager](#page-8-0)

#### 3 Maven as a Configuration Manager

- **•** [Dependencies](#page-17-0)
- **•** [Extending Maven](#page-30-0)
- **[Maven Report Generation](#page-36-0)**
- **[Further Modifying Maven Projects](#page-40-0)** 
	- [Maven and Ant](#page-43-0)
	- [Maven and Eclipse](#page-44-0)

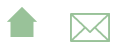

```
Maven
```
Dependencies

## Maven as a Configuration Manager

Edit the pom.xml file and look for the dependencies section. You should see something like

```
<dependencies><dependency>
     \langlegroupId>junit \langle/groupId\langle artifactId >junit\langle artifactId >\langle version > 3.8.1 \rangle / version ><scope>test </scope></dependency>
\langle dependencies >
```
- This indicates that our project requires the junit package.
	- But it's an old version. JUnit changed a *lot* in version 4.

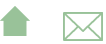

[Maven](#page-0-0)

Maven as a Configuration Manager

Dependencies

## Updating the Dependency

• Change the version number to

```
\lt dependencies >\langlegroupId>junit \langle/groupId\langle artifactId >junit \langle artifactId ><version >4.10</version >
  <scope>test</scope>\langle dependencies >
```
- Could also say [4.10,] to get versions 4.10 or greater
- Try mvn package again.

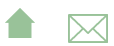

Dependencies

## Fetching Dependencies

- Maven does a transitive search over the dependencies for a project
	- Tries to find a mutually compatible set of versions
		- Helps if you give it some flexibility
- Maven then downloads the required libraries automatically
	- Downloaded libraries are cached (e.g., ~/.m2)

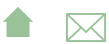

Dependencies

#### Version Ranges

- Version ranges can be specified as [low, high]
	- and are inclusive. Use (and) for exclusive
		- If low or high are omitted, taken as  $\pm\infty$
- Examples
	- $\bullet$  [4.0,4.10] inclusive range
	- $\bullet$  [4.10,) 4.10 or anything more recent
	- $\bullet$  [4.10] 4.10 and nothing else
	- 4.10 with no brackets means "any version, but prefer 4.10"

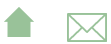

Dependencies

#### Maven Repositories

- By default, Maven searches the ibiblio repository, which can be human-searched [here.](http://mvnrepository.com/)
- Try searching for junit
	- Notice range of versions available
		- $\bullet$  Select one (e.g., 4.10)
	- The "Maven" tab shows what to put into your <dependencies> section to request this version.

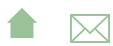

Dependencies

## Transitive Dependencies I

How does Maven know whether junit itself depends on other libraries?

Near the top of the junit 4.10 page, click to "View" the POM file:

Near the bottom, you will see

```
\lt dependencies >\langlegroupId\rangleorg.hamcrest\langle/groupId\rangle< a r t i f a c t I d >hamc re s t−co r e </ a r t i f a c t I d >
   \langle version > 1.3 \langle version > 1 \rangle<scope>com pile</scope>\langle/dependencies>
```
This is the same kind of info that we put into our own pom.xml file

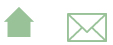

[Maven](#page-0-0)

Maven as a Configuration Manager

Dependencies

#### Transitive Dependencies II

- And is, presumably, taken from the pom.xml that the JUnit team used to maintain their builds.
- Publishing the dependency information along with the libraries leads to an accumulated base of information on library dependencies.

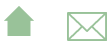

Dependencies

## Choosing Repositories

- Technically, our project has two repositories
	- a *remote repository*, at ibiblio
	- a *local repository* holding my cache
- Team projects will often employ an intermediate *shared* repository
	- reduce cache duplication
	- **•** provide a mechanism for managing subproject modules
	- provide a common storage area for libraries not available on ibiblio
	- **•** preserve older versions needed for a project baseline

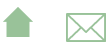

Dependencies

#### Example: the Forge350 Repository I

A basic shared repository can be found [here.](https://forge350.cs.odu.edu/www/mavenrepo1/repo/) To add access to it, we add this to our pom.xml:

```
< repositories ><repository >\langlesnapshots\rangle\langleenabled>false\langle/enabled>\langle/snapshots\rangle\langleid >forge350\langleid >
     <name>ODU CS Forge350 Repository</name>
     \langle \text{url}>http://forge350.cs.odu.edu/www/mavenrepo1/rep
  \langle/repository>
\langle/repositories>
```
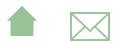

[Maven](#page-0-0)

Maven as a Configuration Manager

Dependencies

## Example: the Forge350 Repository II

- We could then, for example, import early versions of zipdiff and trilead-ssh that were part of the baseline for the Extract project
	- At the time they were added to the project baseline, they were not in the remote Maven repository
	- As time has passed, those libraries were added, but have started with versions later than the project baseline

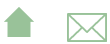

Dependencies

## Publishing to a Repository

Suppose that we want to publish our jar to a repository.

- "Output" repositories are listed similarly to, but separately from, input repositories
	- Necessary because the network protocol may be different

```
\blacksquare<repositories>.
   .
  \langle/repository\rangle\langle/repositories\rangle\langle distribution Management \rangle<repository >\langleid >forge350 Scp\langleid >
     <name>ODU CS Forge350 Repository (scp)</name>
     \langle \text{url}\rangle scp://forge 350.cs.odu.edu/var/lib/gforge/chro
  \langle/repository>
\langle distribution Management >
```
Dependencies

## Connection Info

In addition to adding the output repository to the POM, you need to provide your authentication info for the servers that you use in ~/.m2/settings.xml:

#### [settings.xml.listing](https://secweb.cs.odu.edu/%7Ezeil/cs795SD/s13/Public/maven/settings.xml.listing.html)

- ❶ This ID provides a handle for the distributionManagement tag in your POM to use identifying where you want to publish to.
- ❷ This is a clear security issue.
	- Only very recently has an option been added that allows you to [use encrypted passwords](https://maven.apache.org/guides/mini/guide-encryption.html) instead of plain text.
		- I'm still not sure how secure that really is.
- ❸ Probably a better idea is to use public/private key access.
	- The privateKey tag might not even be required if you are using a key agent.

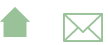

Dependencies

#### We're Not Done Yet

Our repository can be accessed by scp

- Of course, you can't actually do something like scp without a library that supports it.
	- Unlike the libraries we list in the dependencies, we need something that would become part of the maven process, not simply passed to the compiler or to the

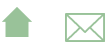

<span id="page-30-0"></span>Extending Maven

#### Extending Maven

- Maven is usually extended by adding *plugins* 
	- Each plugin is a collection of related *MOJO*s, a Maven plain Old Java Object
		- Each MOJO provides a specific function
		- which can be bound to a specific goal of the life cycle for our selected project archetype

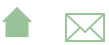

Extending Maven

### Circling the Wagons

However, for whatever reason, communication with repositories has a separate extension mechanism, called wagons.

**A**⊠

Extending Maven

## Circling the Wagons

However, for whatever reason, communication with repositories has a separate extension mechanism, called wagons.

'Cause they ship things from one place to another, get it?

```
\langle/dependencies>
<build ><extensions ><extension >\langlegroupId\rangleorg. apache. maven. wagon\langle/groupId\rangle< a r t i f a c t I d >wagon−s s h </ a r t i f a c t I d >
          <version >2.2</version >
      \langle/extension\rangle\langle/extensions>
\langlebuild >
```
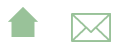

[Maven](#page-0-0)

Maven as a Configuration Manager

Extending Maven

## If all is well...

mvn deploy should then publish your project to the designated repository.

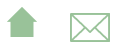

Extending Maven

# Modification via Plugin

- Much of the source code in this project is generated by **iflex**
- Currently, we have replied on that generated code already being in our src/main/java
- **a** Let's fix that.
	- First, delete the \*Scanner.java files
- Maven has a jflex plugin that will convert jflex inputs in src/main/jflex to Java source code in the target directory and will include that generated code in the normal compilation.

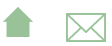

[Maven](#page-0-0)

Maven as a Configuration Manager

Extending Maven

## Adding the JFlex Plugin

- Search the Maven ibiblio for the plugin
	- "jflex-plugin", not the "jflex" library
		- the library will be obtained as well, but as a transitive dependency
- Modify the POM: [pom.xml.jflex.listing](https://secweb.cs.odu.edu/%7Ezeil/cs795SD/s13/Public/maven/pom.xml.jflex.listing.html)

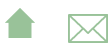

## <span id="page-36-0"></span>Outline I

#### 1 [Why Maven?](#page-2-0)

- 2 [Maven as a Build Manager](#page-8-0)
- **[Maven as a Configuration Manager](#page-16-0) •** [Dependencies](#page-17-0)
	- **[Extending Maven](#page-30-0)**

#### 4 Maven Report Generation

- 5 [Further Modifying Maven Projects](#page-40-0)
	- [Maven and Ant](#page-43-0)
	- [Maven and Eclipse](#page-44-0)

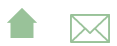

Maven Report Generation

#### Maven Report Generation

• Report generation is considered a key feature of Maven

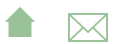

Maven Report Generation

#### Generating a Website

mvn site will generate a project website.

- Most of the content will be highly generic, however.
- The missing details have to be added to the POM [pom.xml.website.listing](https://secweb.cs.odu.edu/%7Ezeil/cs795SD/s13/Public/maven/pom.xml.website.listing.html)

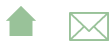

Maven Report Generation

## Adding Reports

- A variety of report generators can then be run and have their reports linked in to the generated site [pom.xml.reports.listing](https://secweb.cs.odu.edu/%7Ezeil/cs795SD/s13/Public/maven/pom.xml.reports.listing.html)
	- Some tools need to have plugins loaded to run the tool itself at the appropriate point in the build process. ❶
		- E.g., Test coverage tools <sup>●</sup> typically need to modify the compilation settings.
	- Most are simply listed as plugins in a new reporting section ❸

**A**⊠

- ❹ Javadoc
- ❺ Syntax-highlighted source listings
- $\Theta$  Unit test reports
- ❼ PMD static analysis/style check
- ❽ Test coverage
- ❾ General report handling

## <span id="page-40-0"></span>Outline I

#### 1 [Why Maven?](#page-2-0)

- 2 [Maven as a Build Manager](#page-8-0)
- **[Maven as a Configuration Manager](#page-16-0) •** [Dependencies](#page-17-0)
	- **[Extending Maven](#page-30-0)**
- **[Maven Report Generation](#page-36-0)**

#### 5 Further Modifying Maven Projects

- [Maven and Ant](#page-43-0)
- [Maven and Eclipse](#page-44-0)

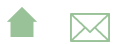

### Further Modifying Maven Projects I

Maven is wonderful when your project matches the archetype. When it doesn't

- Look for a plug-in
	- Plugging it in to the build model requires familiarity with both the mojos provided by the plugin and the archetype's life cycle model

```
A ⊠
<plugin >\langlegroupId>de. jflex\langlegroupId>< a r t i f a c t I d >maven−j f l e x −p l u g i n </ a r t i f a c t I d >
   \langle version > 1.4.3 \langle version > 1 \rangle<executions>\leqexecution ><goals ><goal >generate</goal >\langle/goals>
```
#### Further Modifying Maven Projects II

```
\langle execution >
   \langle/executions>
\langle/plugin\rangle
```
- How did I even know that "generate" was available as a goal?
- Maven plugin documentation is often atrocious

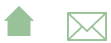

## <span id="page-43-0"></span>Sometimes Doing the Easiest Things

. . . will be the hardest thing to accomplish in Maven

**•** [Example](http://stackoverflow.com/questions/586202/best-practices-for-copying-files-with-maven)

Basically, Maven is wonderful when your projects matches an archetype, and tortuous when it does not.

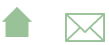

<span id="page-44-0"></span>Further Modifying Maven Projects Maven and Ant

#### Maven and Ant

One of the more popular ways to "escape" when Maven is getting in the way of a simple step is the [antrun](https://maven.apache.org/plugins/maven-antrun-plugin/index.html) plugin

- For example, Maven's built-in process for deciding what goes into a .jar file is to include the compiled classes and anything provided in src/main/resources
- But what if I want to include some data files that were constructed during the build process?
	- First, I need to run the programs to build those files.
		- This definitely requires escaping from the normal life cycle
	- Then I need to get them included into the Jar file
		- The built-in mechanism for this is incredibly cumbersome
- Easiest to handle both via a couple of embedded ant tasks

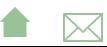

Further Modifying Maven Projects Maven and Eclipse

### Maven and Eclipse

- Integrating Maven into eclipse is more than just allowing you run mvn as the build command
- The Eclipse built-in compiler also needs to know what libraries Maven has pulled into your configuration
	- Otherwise it will issue bogus error messages and inappropriate help suggestions
- Can also hope for convenience functions
	- In particular, POM editors
- Two plugins currently
	- m2eclipse, older plugin
	- Eclipse IAM

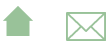